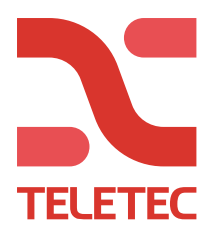

# **PowerManage**

Logg ind på <http://pm.teletec.se/> med brugernavn og password (Du får dette af Teletec)

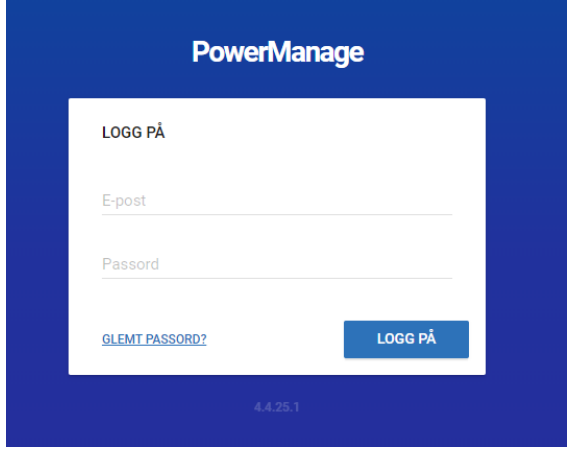

### **Ændre indloggningspassword**

- 1. Klik på brugerikonet øverst til højre på hvilken som helst side.
- 2. Vælg (Ændre password) fra menuen.
- 3. Angiv dit nuværende password i feltet "nuværende password".
- 4. Angiv det nye password i feltene "Nyt password" og "bekræft password".
- 5. Klik på GEM/LAGRE.

#### **Reset et glemt password:**

- 1. Fra LOGIN-dialogboksen, klik på GLEMT PASSWORD? i nedre venstre hjørne.
- 2. Skriv din registrerede e-mailadresse i e-mailfeltet og klik på MINNE OM/PÅMIND.
- 3. Log på e-mailkontoen til adressen du opgiver, og hent det nye password.

Bemærk: Hvis du ikke finder e-mailen med reset af password i indbakken, tjek spammappen.

4. Log på med din e-mailadresse og det nye password.

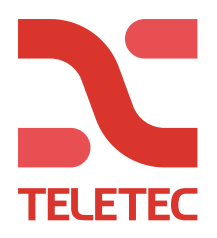

### **Opret et anlæg:**

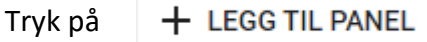

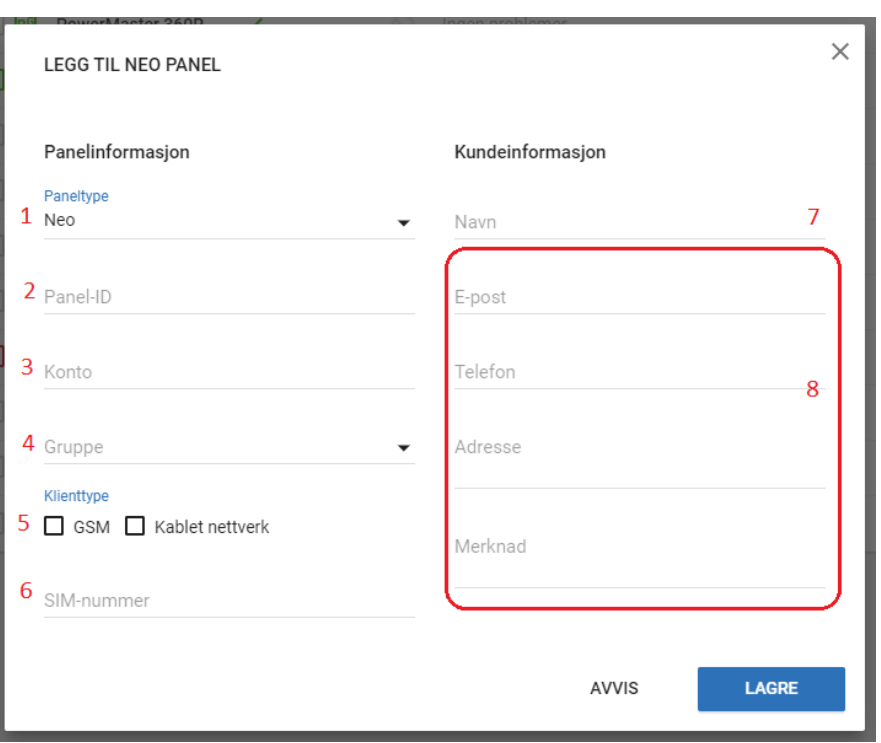

- 1. Vælg om det er en NEO eller PowerMaster. (Vælg NEO hvis det er en PSP)
- 2. Indtast Panel-ID (Aflæses i [851][442] på NEO/PSP)
- 3. Konto: Brug det samme som du ligger ind i [310][000] på DSC, og «kunde ID» på PowerMaster. (Kan være et fiktivt nummer, 123456, 1234 eller lignende hvis der ikke skal være overføring til kontrolcentral samtidigt)
- 4. Vælg gruppen du vil have at anlæget skal ligge i.
- 5. Kryds af hvilke kommunikationsveje centralen har.
- 6. Hvis du kun har GSM, må telefonnummeret til SIM-kortet indtastes for «vækning».
- 7. Kundenavn
- 8. Valgfrit (kundeinformation)

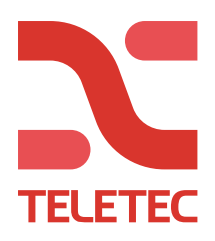

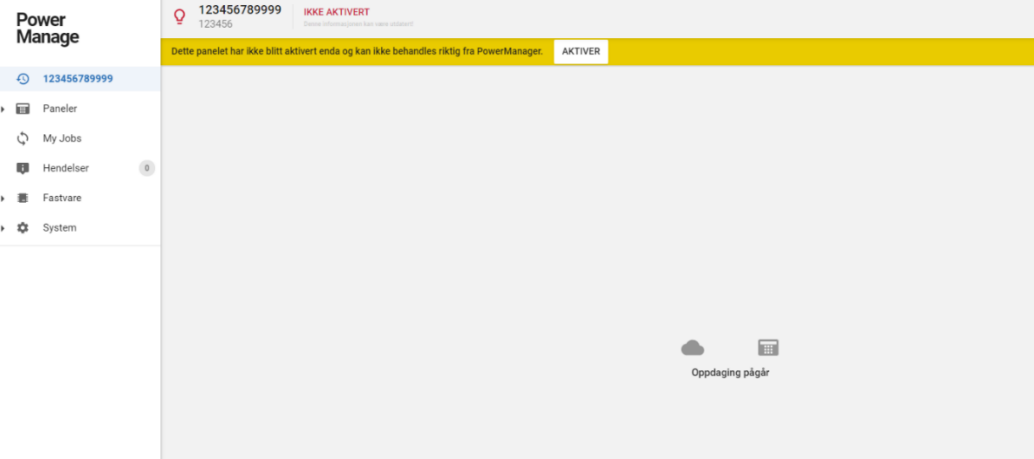

Nå kan du programmere anlægget til PowerManage. (Se egen manual for dette)

AKTIVER

Når programmeringen er gjort, og du har ventet i 5 minutter, trykker du på Indtast gældende installatørkode:

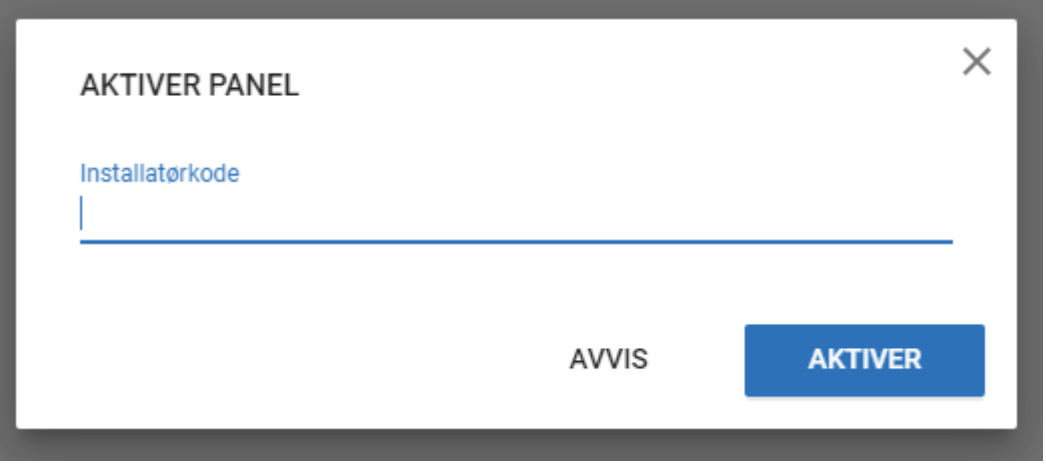

Hvis anlægget har kontakt med PowerManage, vil information nu hentes.

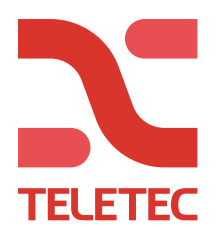

# **Paneloversikt:**

**Du kan se en liste over alle panelene som er registrert på serveren på Paneler-siden.**

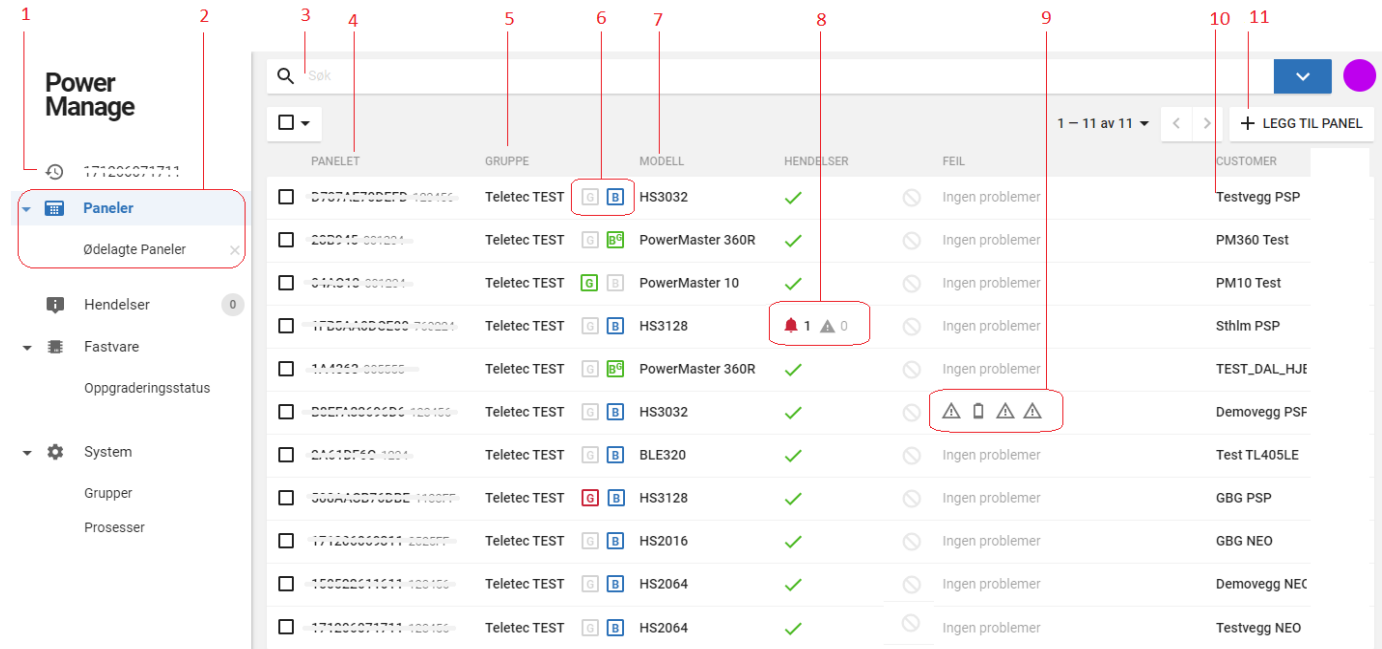

Forklaring i tabellen på næste side

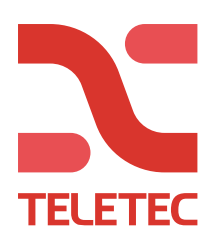

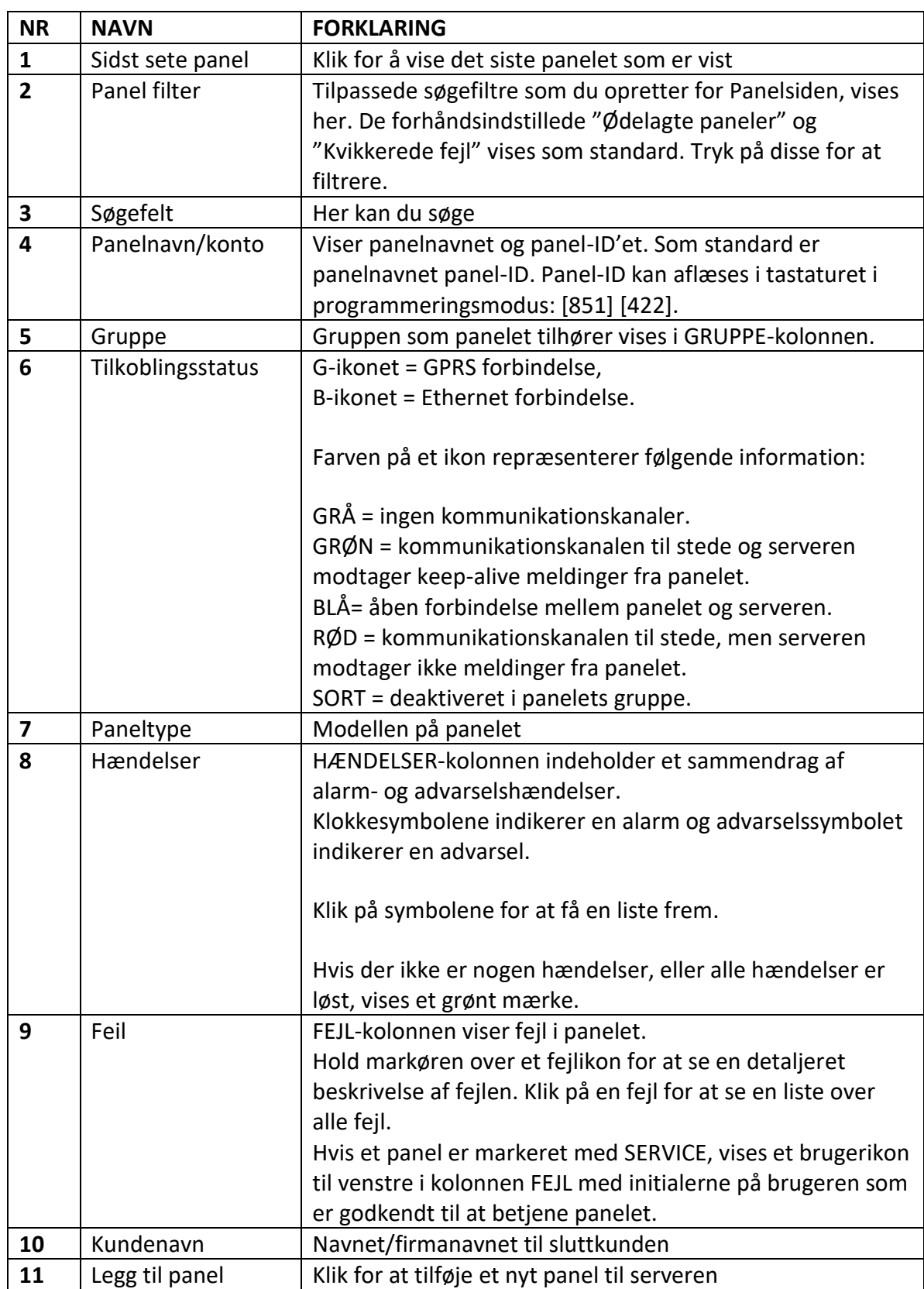

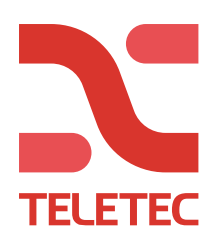

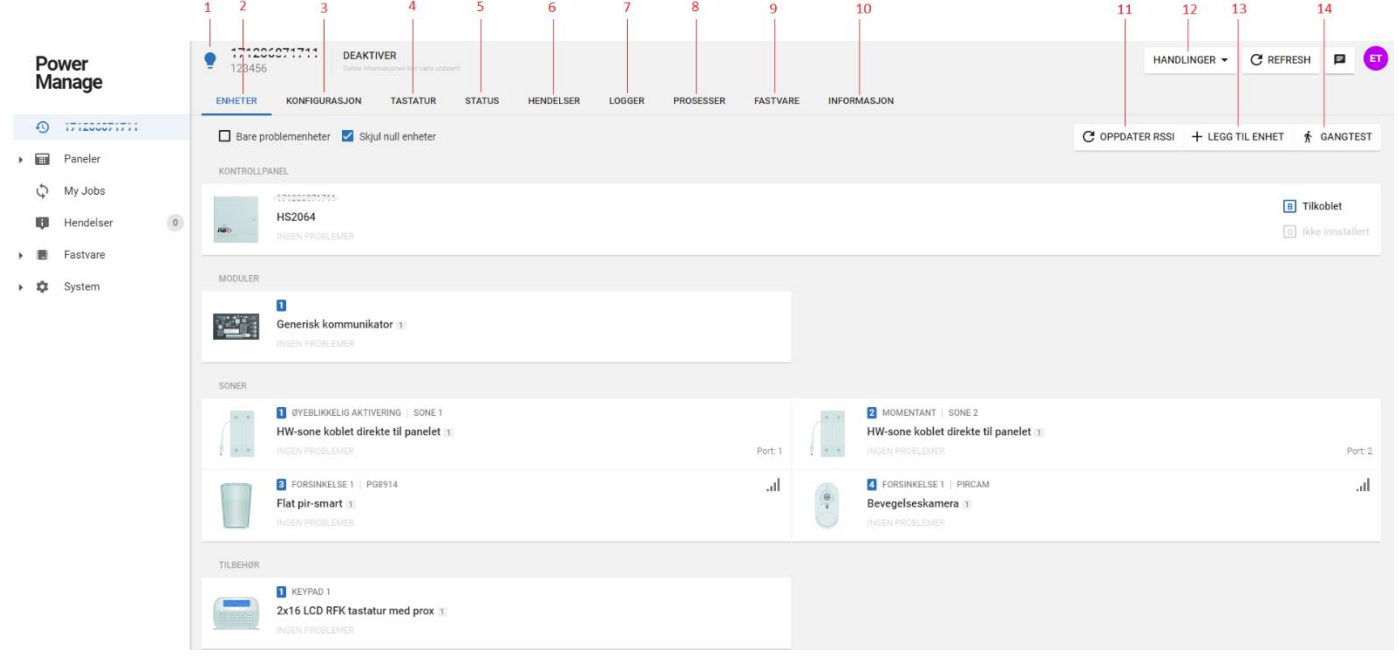

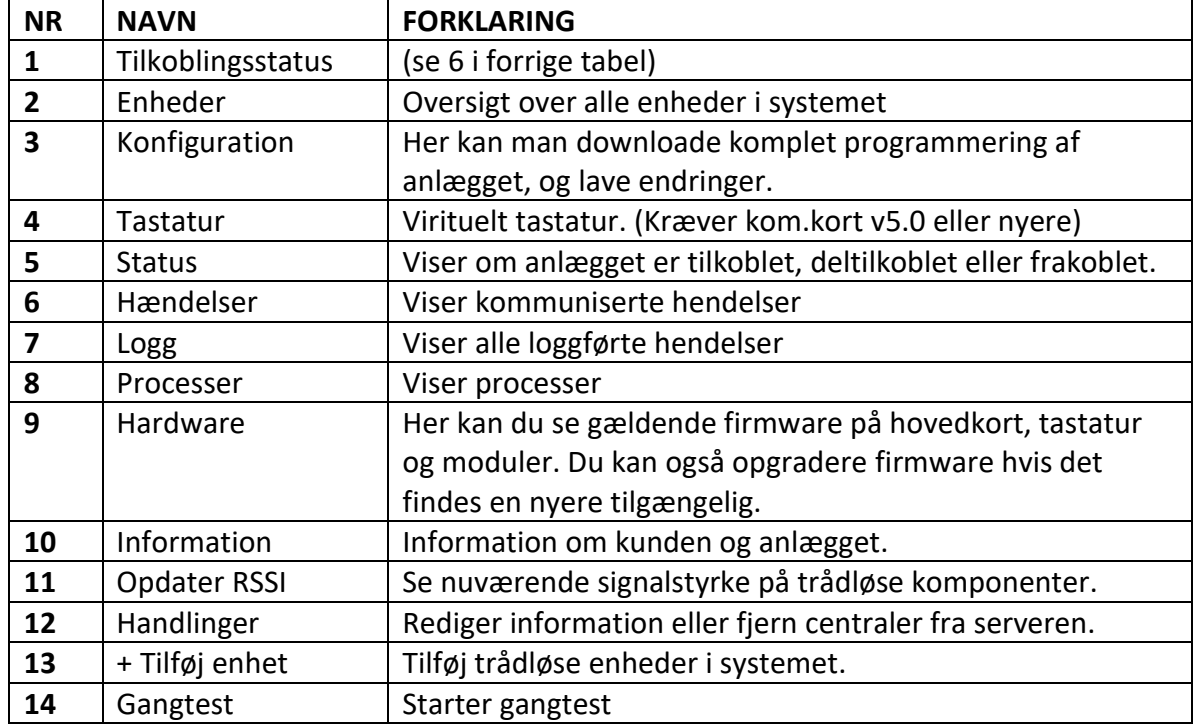

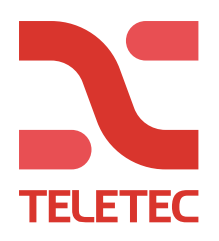

# **Konfiguration/Programmering fra PowerManage**

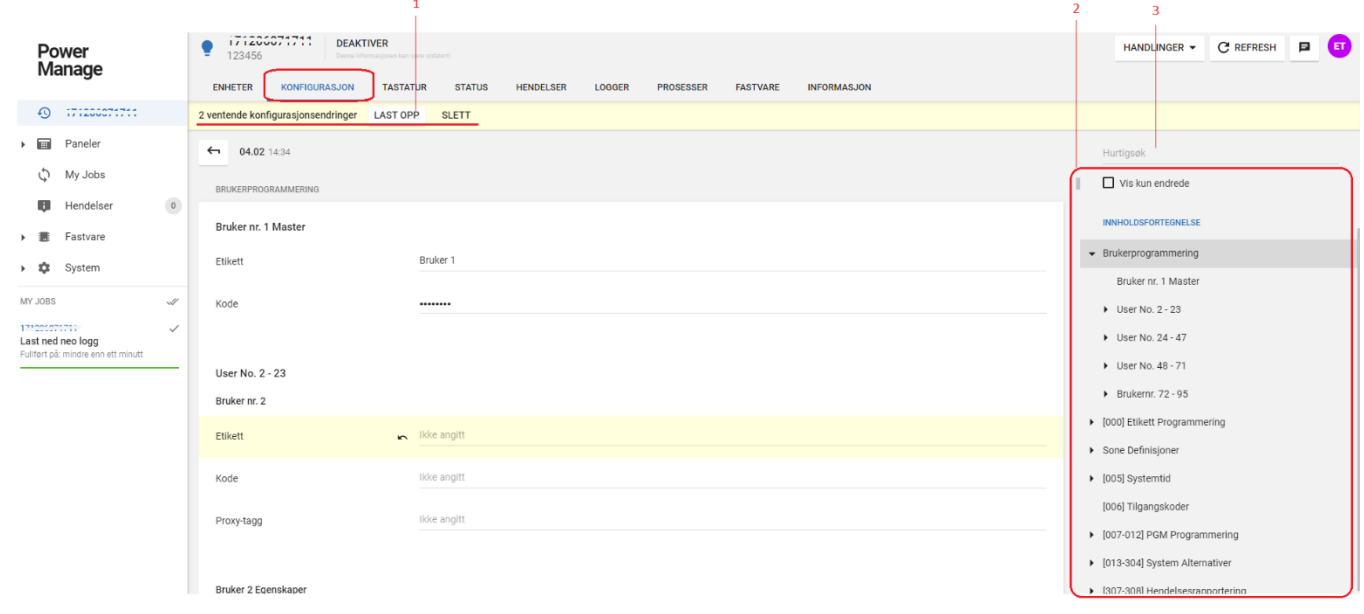

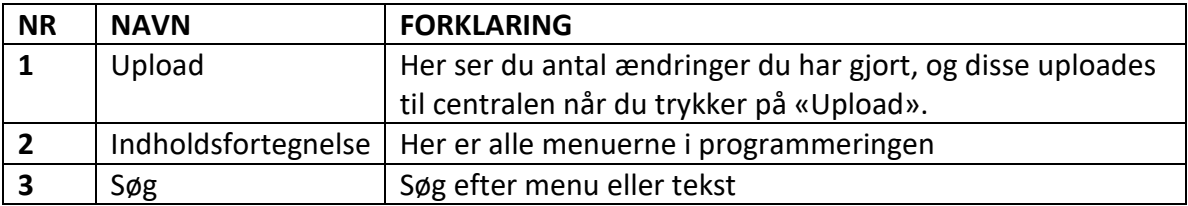

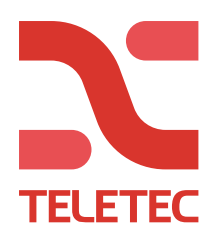

# **Virituelt tastatur**

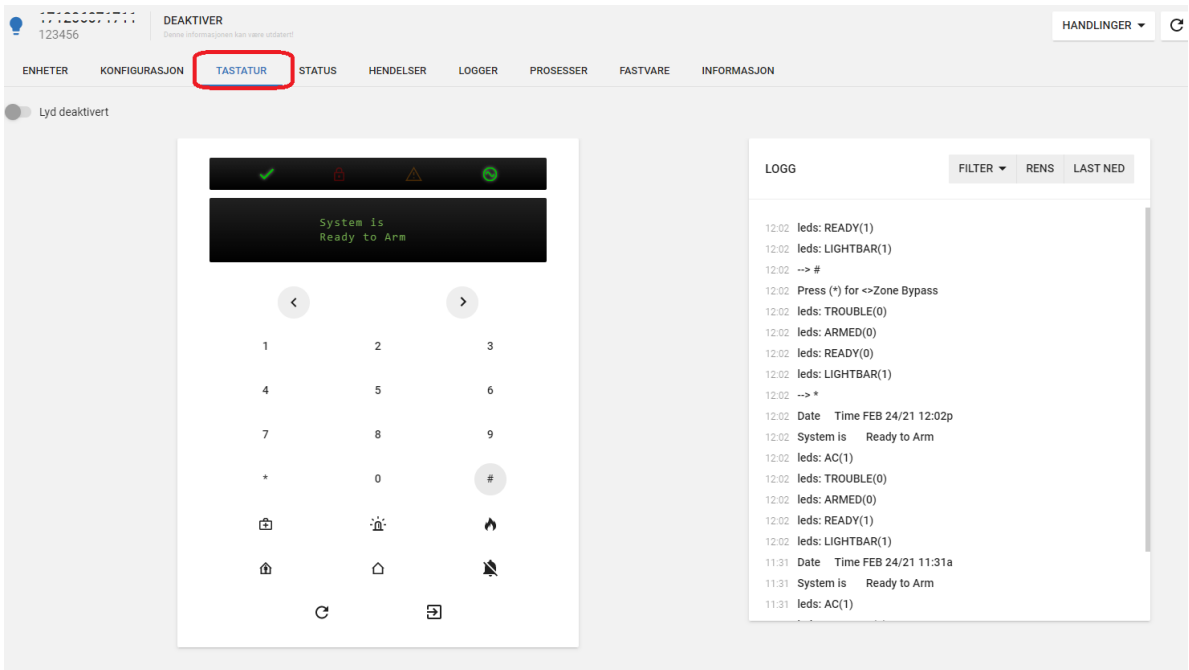

## **Status**

Her kan du se status på anlægget: (Eksempel 1 er FRA, eksempel 2 er TIL)

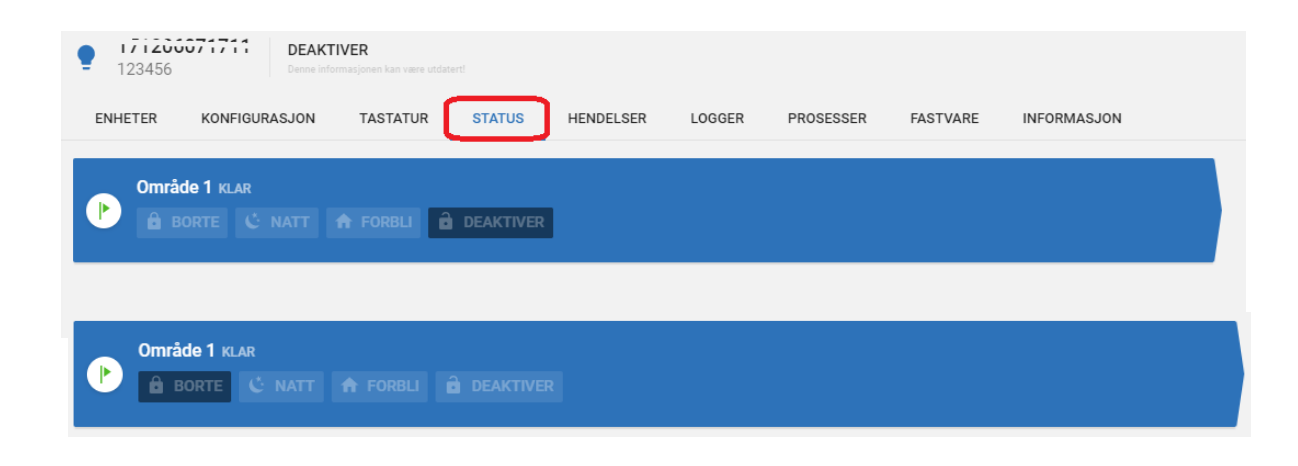

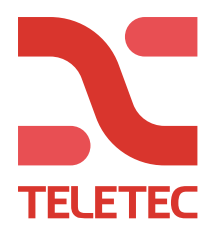

## **Kvittere alarmer:**

Alarmer vil vises med en rød «klokke» i oversigten.

Det kan være smart at kvittere alarmer jævnlig for at have et bedre overblik over anlæg med eventuelle problemer. (Teletec vil også kvittere alarmer med jævne mellemrum)

#### Tryk på «Klokken»

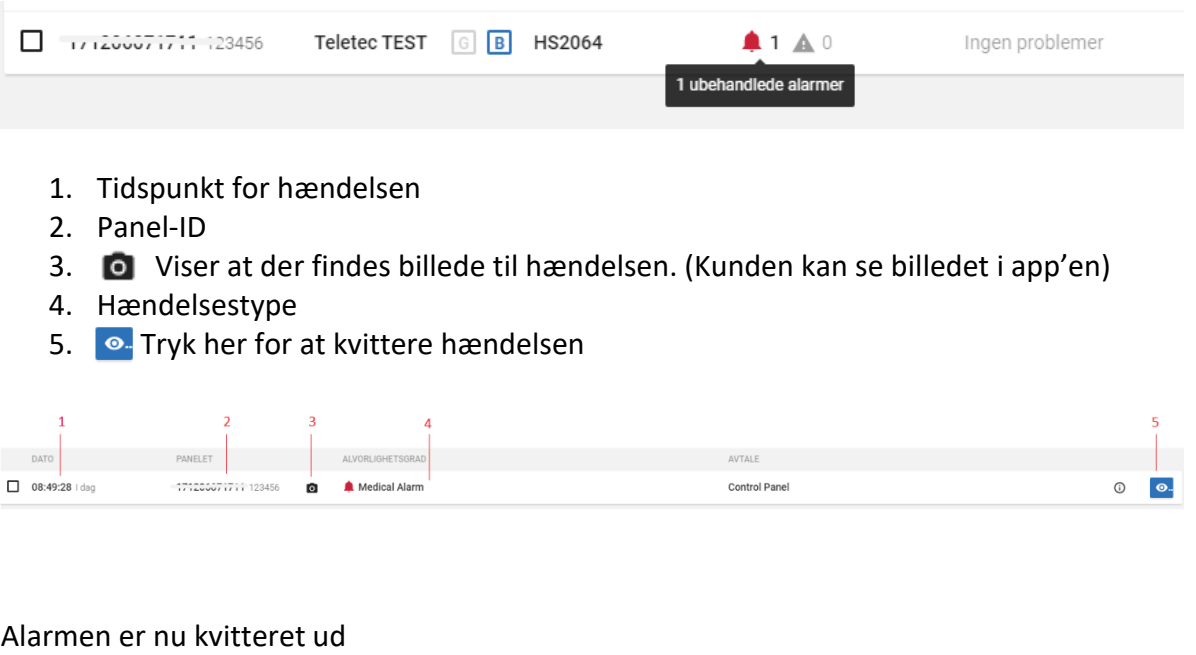

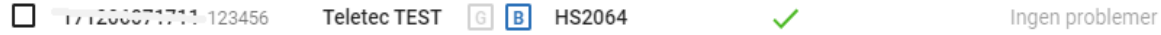